# MATLAB® Distributed Computing Engine

## **For Use with MATLAB®**

Computation T.

Visualization

Programming

System Administrator's Guide

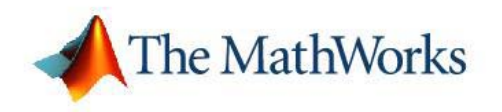

*Version 3*

#### **How to Contact The MathWorks**

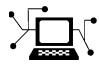

 $\omega$ 

www.mathworks.com Web comp.soft-sys.matlab Newsgroup www.mathworks.com/contact\_TS.html Technical Support

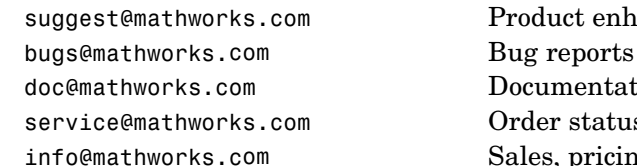

suggest@mathworks.com Product enhancement suggestions doc@mathworks.com Documentation error reports service@mathworks.com Order status, license renewals, passcodes info@mathworks.com Sales, pricing, and general information

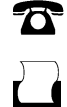

 $\blacktriangleright\!\!\!\triangleleft$ 

508-647-7000 (Phone)

508-647-7001 (Fax)

### The MathWorks, Inc. 3 Apple Hill Drive Natick, MA 01760-2098

For contact information about worldwide offices, see the MathWorks Web site.

*MATLAB Distributed Computing Engine System Administrator's Guide*

#### © COPYRIGHT 2005–2006 by The MathWorks, Inc.

The software described in this document is furnished under a license agreement. The software may be used or copied only under the terms of the license agreement. No part of this manual may be photocopied or reproduced in any form without prior written consent from The MathWorks, Inc.

FEDERAL ACQUISITION: This provision applies to all acquisitions of the Program and Documentation by, for, or through the federal government of the United States. By accepting delivery of the Program or Documentation, the government hereby agrees that this software or documentation qualifies as commercial computer software or commercial computer software documentation as such terms are used or defined in FAR 12.212, DFARS Part 227.72, and DFARS 252.227-7014. Accordingly, the terms and conditions of this Agreement and only those rights specified in this Agreement, shall pertain to and govern the use, modification, reproduction, release, performance, display, and disclosure of the Program and Documentation by the federal government (or other entity acquiring for or through the federal government) and shall supersede any conflicting contractual terms or conditions. If this License fails to meet the government's needs or is inconsistent in any respect with federal procurement law, the government agrees to return the Program and Documentation, unused, to The MathWorks, Inc.

#### **Trademarks**

MATLAB, Simulink, Stateflow, Handle Graphics, Real-Time Workshop, and xPC TargetBox are registered trademarks, and SimBiology, SimEvents, and SimHydraulics are trademarks of The MathWorks, Inc.

Other product or brand names are trademarks or registered trademarks of their respective holders.

#### **Patents**

The MathWorks products are protected by one or more U.S. patents. Please see www.mathworks.com/patents for more information.

### **Revision History**

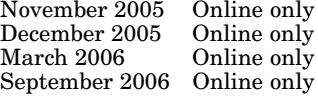

November 2005 Online only New for Version 2.0 (Release 14SP3+) December 2005 Online only Revised for Version 2.0 (Release 14SP3+) March 2006 Online only Revised for Version 2.0.1 (Release 2006a) September 2006 Online only Revised for Version 3.0 (Release 2006b)

## **Contents**

## **[Introduction](#page-6-0)**

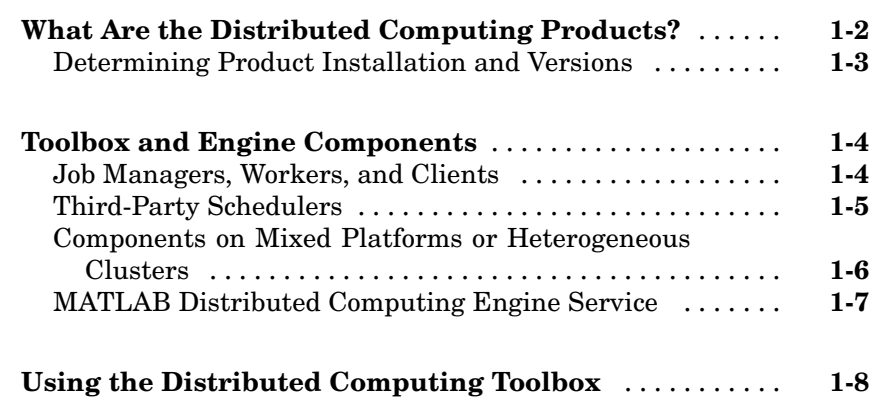

## **[Network Administration](#page-14-0)**

## *[2](#page-14-0)*

*[1](#page-6-0)*

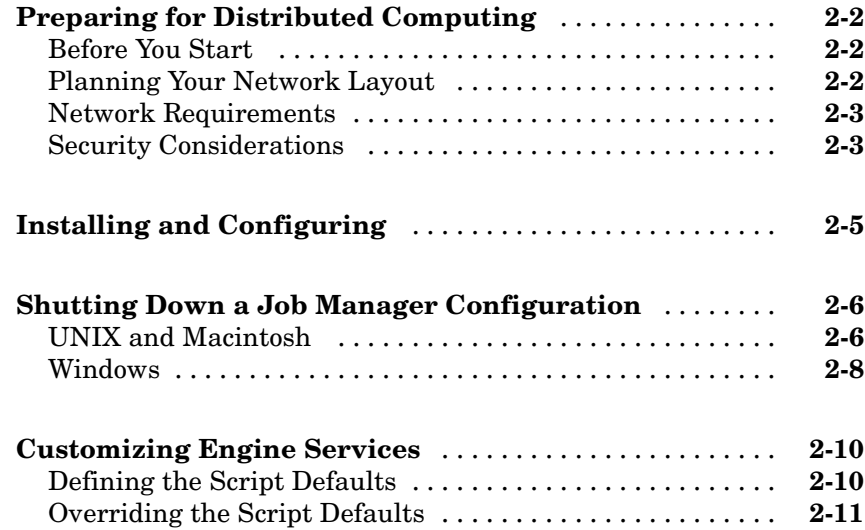

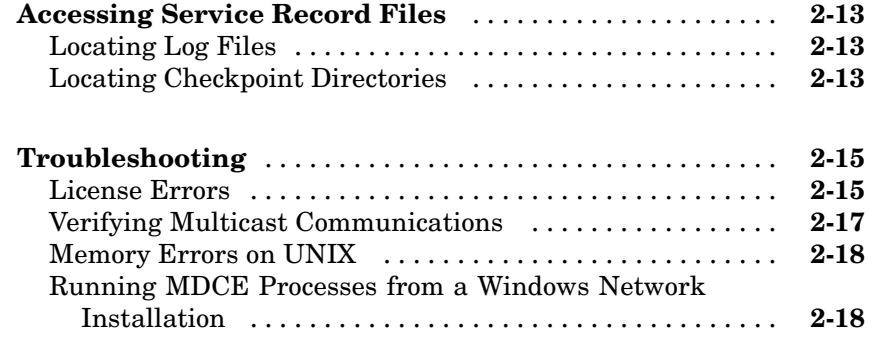

### **[Control Scripts — By Category](#page-32-0)**

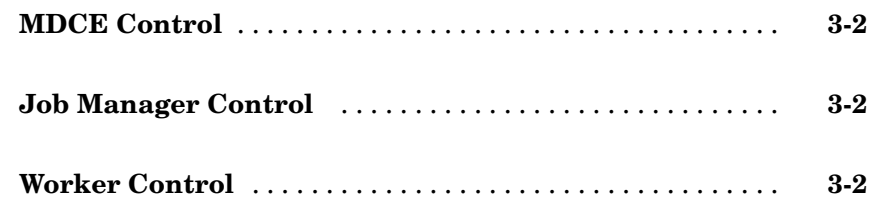

## **[Control Scripts — Alphabetical List](#page-34-0)**

**[Glossary](#page-50-0)**

**[Index](#page-54-0)**

*[3](#page-32-0)*

*[4](#page-34-0)*

# <span id="page-6-0"></span>Introduction

This chapter provides an introduction to the concepts and terms of the Distributed Computing Toolbox and the MATLAB® Distributed Computing Engine.

**1**

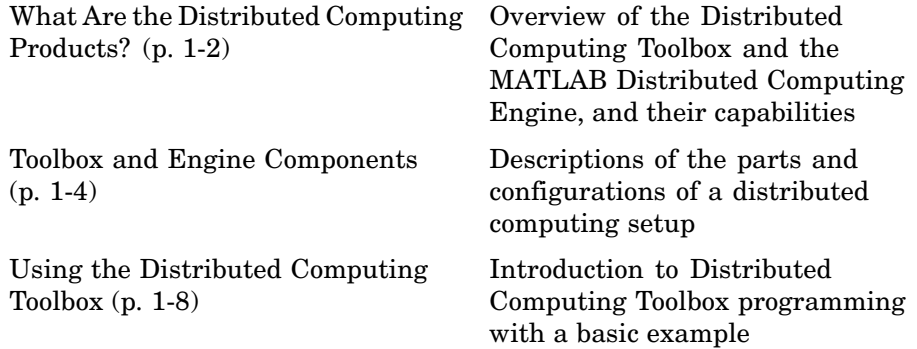

## <span id="page-7-0"></span>**What Are the Distributed Computing Products?**

The Distributed Computing Toolbox and the MATLAB Distributed Computing Engine enable you to coordinate and execute independent MATLAB operations simultaneously on a cluster of computers, speeding up execution of large MATLAB jobs.

A *job* is some large operation that you need to perform in your MATLAB session. A job is broken down into segments called *tasks*. You decide how best to divide your job into tasks. You could divide your job into identical tasks, but tasks do not have to be identical.

The MATLAB session in which the job and its tasks are defined is called the *client* session. Often, this is on the machine where you program MATLAB. The client uses the Distributed Computing Toolbox to perform the definition of jobs and tasks. The MATLAB Distributed Computing Engine is the product that performs the execution of your job by evaluating each of its tasks and returning the result to your client session.

The *job manager* is the part of the engine that coordinates the execution of jobs and the evaluation of their tasks. The job manager distributes the tasks for evaluation to the engine's individual MATLAB sessions called *workers*. Use of the MathWorks job manager is optional; the distribution of tasks to workers can also be performed by a third-party scheduler, such as Windows CCS or Platform LSF.

See the ["Glossary" on page Glossary-1](#page-50-0) for definitions of the distributed computing terms used in this manual.

<span id="page-8-0"></span>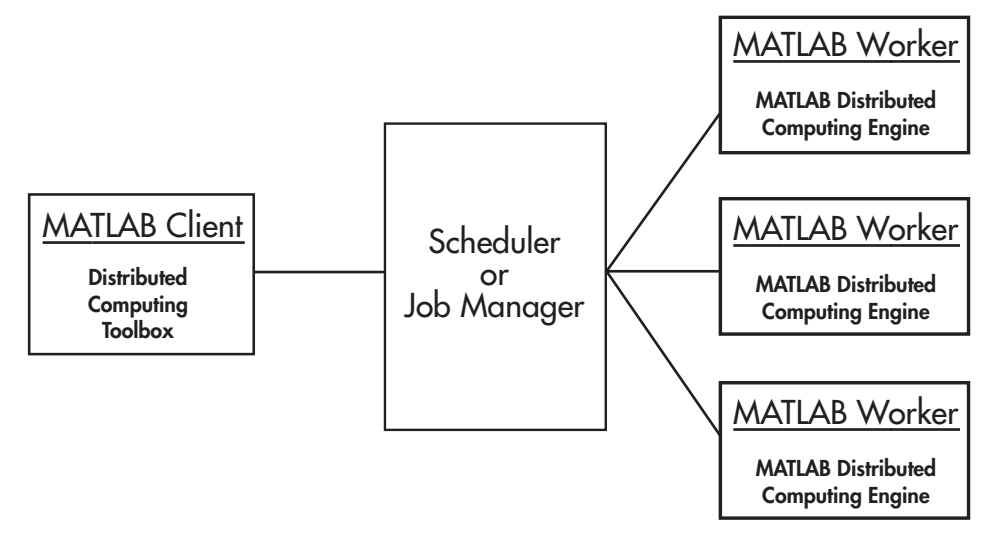

**Basic Distributed Computing Configuration**

## **Determining Product Installation and Versions**

To determine if the Distributed Computing Toolbox is installed on your system, type this command at the MATLAB prompt:

ver

When you enter this command, MATLAB displays information about the version of MATLAB you are running, including a list of all toolboxes installed on your system and their version numbers.

You can run the ver command as part of a task in a distributed application to determine what version of the MATLAB Distributed Computing Engine is installed on a worker machine. Note that the toolbox and engine must be the same version.

## <span id="page-9-0"></span>**Toolbox and Engine Components**

## **Job Managers, Workers, and Clients**

The optional job manager can run on any machine on the network. The job manager runs jobs in the order in which they are submitted, unless any jobs in its queue are promoted, demoted, canceled, or destroyed.

Each worker receives a task of the running job from the job manager, executes the task, returns the result to the job manager, and then receives another task. When all tasks for a running job have been assigned to workers, the job manager starts running the next job with the next available worker.

A MATLAB Distributed Computing Engine setup usually includes many workers that can all execute tasks simultaneously, speeding up execution of large MATLAB jobs. It is generally not important which worker executes a specific task. Each worker evaluates tasks one at a time, returning the results to the job manager. The job manager then returns the results of all the tasks in the job to the client session.

**Note** For testing your application locally or other purposes, you can configure a single computer as client, worker, and job manager. You can also have more than one worker session or more than one job manager session on a machine.

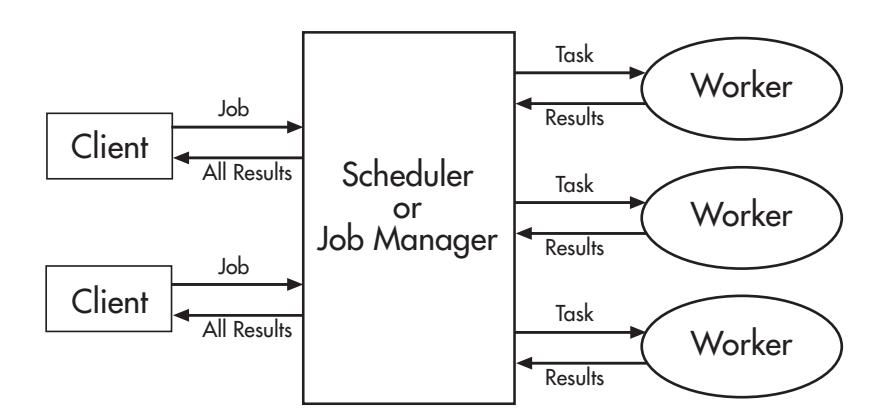

**Interactions of Distributed Computing Sessions**

<span id="page-10-0"></span>A large network might include several job managers as well as several client sessions. Any client session can create, run, and access jobs on any job manager, but a worker session is registered with and dedicated to only one job manager at a time. The following figure shows a configuration with multiple job managers.

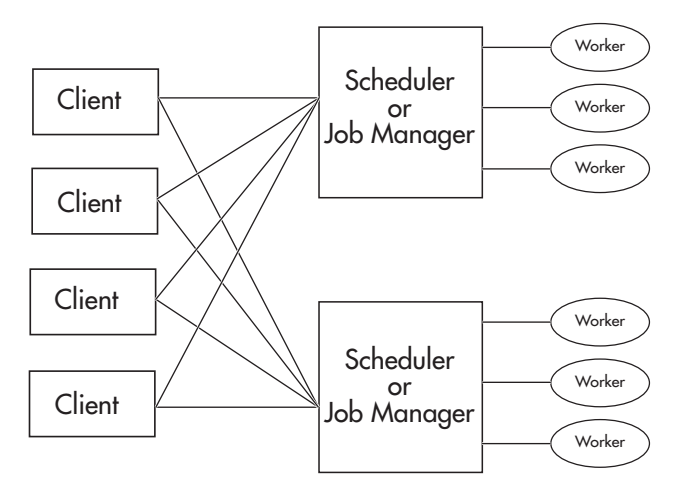

**Configuration with Multiple Clients and Job Managers**

## **Third-Party Schedulers**

As an alternative to using the MathWorks job manager, you can use a third-party scheduler. This could be Windows CCS, Platform Computing LSF, mpiexec, or a generic scheduler.

### **Choosing Between a Scheduler and Job Manager**

You should consider the following when deciding to use a scheduler or the MathWorks job manager for distributing your tasks:

**•** Does your cluster already have a scheduler?

If you already have a scheduler, you may be required to use it as a means of controlling access to the cluster. Your existing scheduler might be just as easy to use as a job manager, so there might be no need for the extra administration involved.

<span id="page-11-0"></span>**•** Is the handling of distributed computing jobs the only cluster scheduling management you need?

The MathWorks job manager is designed specifically for MathWorks distributed computing applications. If other scheduling tasks are not needed, a third-party scheduler might not offer any advantages.

**•** Is there a file sharing configuration on your cluster already?

The MathWorks job manager can handle all file and data sharing necessary for your distributed computing applications. This might be helpful in configurations where shared access is limited.

**•** Are you interested in batch or interactive processing?

When you use a job manager, worker processes usually remain running at all times, dedicated to their job manager. With a third-party scheduler, workers are run as applications that are started for the evaluation of tasks, and stopped when their tasks are complete. If tasks are small or take little time, starting a worker for each one might involve too much overhead time.

• Are there security concerns?

Your scheduler may be configured to accommodate your particular security requirements.

**•** How many nodes are on your cluster?

If you have a large cluster, you probably already have a scheduler. Consult your MathWorks representative if you have questions about cluster size and the job manager.

**•** Who administers your cluster?

The person administering your cluster might have a preference for how jobs are scheduled.

## **Components on Mixed Platforms or Heterogeneous Clusters**

The Distributed Computing Toolbox and MATLAB Distributed Computing Engine are supported on Windows, UNIX, and Macintosh platforms. Mixed platforms are supported, so that the clients, job managers, and workers do not have to be on the same platform. The cluster can also be comprised of both 32-bit and 64-bit machines, so long as your data does not exceed the limitations posed by the 32-bit systems.

<span id="page-12-0"></span>To run parallel applications that use inter-worker communication, all the cluster nodes running the application must have matching word sizes and processor endianness. Heterogeneous cluster configurations running these applications can comprise the following:

- **•** Solaris with Macintosh
- **•** 32-bit Windows with 32-bit Linux

In a mixed platform environment, be sure to follow the proper installation instructions for each local machine on which you are installing the software.

## **MATLAB Distributed Computing Engine Service**

If you are using the MathWorks job manager, every machine that hosts a worker or job manager session must also run the MATLAB Distributed Computing Engine (mdce) service.

The mdce service recovers worker and job manager sessions when their host machines crash. If a worker or job manager machine crashes, when mdce starts up again (usually configured to start at machine boot time), it automatically restarts the job manager and worker sessions to resume their sessions from before the system crash.

## <span id="page-13-0"></span>**Using the Distributed Computing Toolbox**

A typical Distributed Computing Toolbox client session includes the following steps:

- **1** Find a Job Manager (or scheduler) Your network may have one or more job managers available (but usually only one scheduler). The function you use to find a job manager or scheduler creates an object in your current MATLAB session to represent the job manager or scheduler that will run your job.
- **2** Create a Job You create a job to hold a collection of tasks. The job exists on the job manager (or scheduler's data location), but a job object in the local MATLAB session represents that job.
- **3** Create Tasks You create tasks to add to the job. Each task of a job can be represented by a task object in your local MATLAB session.
- **4** Submit a Job to the Job Queue for Execution When your job has all its tasks defined, you submit it to the queue in the job manager or scheduler. The job manager or scheduler distributes your job's tasks to the worker sessions for evaluation. When all of the workers are completed with the job's tasks, the job moves to the finished state.
- **5** Retrieve the Job's Results The resulting data from the evaluation of the job is available as a property value of each task object.
- **6** Destroy the Job When the job is complete and all its results are gathered, you can destroy the job to free memory resources.

# <span id="page-14-0"></span>Network Administration

This chapter provides information useful for network administration of the Distributed Computing Toolbox and the MATLAB Distributed Computing Engine.

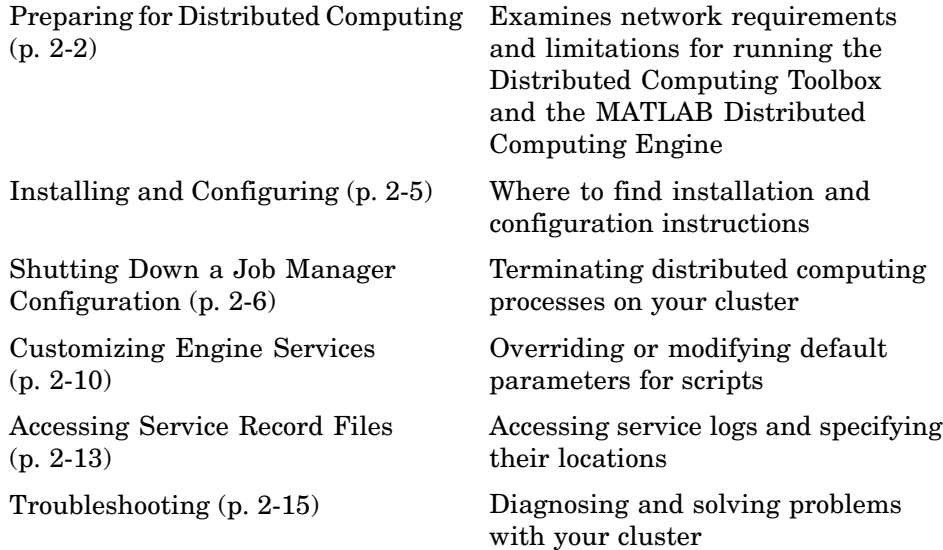

## <span id="page-15-0"></span>**Preparing for Distributed Computing**

This section discusses the requirements and configurations for your network to support distributed computing.

- **•** "Before You Start" on page 2-2
- **•** "Planning Your Network Layout" on page 2-2
- **•** ["Network Requirements" on page 2-3](#page-16-0)
- **•** ["Security Considerations" on page 2-3](#page-16-0)

## **Before You Start**

Before attempting an installation of the Distributed Computing Toolbox and MATLAB Distributed Computing Engine, read [Chapter 1, "Introduction"](#page-6-0) to familiarize yourself with the concepts and vocabulary of the products.

## **Planning Your Network Layout**

Generally, there is not much difficulty in deciding which machines will run worker processes and which will run client processes. Worker sessions usually run on the cluster of machines dedicated to that purpose. The client session of MATLAB usually runs where MATLAB programs are run, often on a user's desktop.

The job manager process should run on a stable machine, with adequate resources to manage the number of tasks and amount of data expected in your distributed computing applications.

The following table shows what products and processes are needed for each of these roles in the distributed computing configuration.

<span id="page-16-0"></span>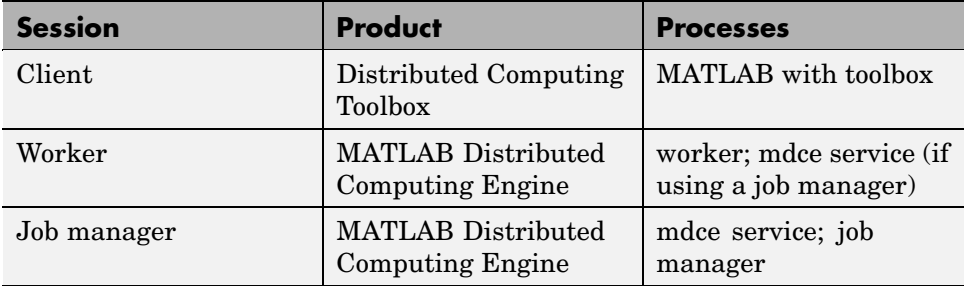

The MATLAB Distributed Computing Engine (mdce) service or daemon is included in the engine software. It is separate from the worker and job manager processes, and it must be running on all machines that run job manager sessions or workers that are registered with a job manager. (The mdce service is not used with third-party schedulers.)

You can install both toolbox and engine software on the same machine, so that one machine can run both client and engine sessions.

## **Network Requirements**

To view the network requirements for the MATLAB Distributed Computing Engine, visit the product requirements page on the MathWorks Web site at

```
http://www.mathworks.com/products/distriben/requirements.html
```
## **Security Considerations**

The distributed computing products do not provide any security measures. Therefore, you should be aware of the following security considerations:

- **•** MATLAB workers run as whatever user the administrator starts the node's mdce service under. By default, the mdce service starts as root on UNIX and as LocalSystem on Windows. Because MATLAB provides system calls, users can submit jobs that execute shell commands.
- **•** The mdce service does not enforce any access control or authentication. Anyone with local or remote access to the mdce services can start and stop their workers and job managers, and query for their status.
- **•** The job manager does not restrict access to the cluster, nor to job and task data. Using a third-party scheduler instead of the MathWorks job manager could allow you to take advantage of the security measures it provides.
- **•** The distributed computing processes must all be on the same side of a firewall, or you must take measures to enable them to communicate with each other through the firewall. Workers running tasks of the same parallel job cannot be firewalled off from each other, because their MPI-based communication will not work.
- **•** If certain ports are restricted, you can specify the ports used for distributed computing. See ["Defining the Script Defaults" on page 2-10.](#page-23-0)
- **•** If your network supports multicast, the distributed computing processes accommodate multicast. However, because multicast is disabled on many networks for security reasons, you might require unicast communication between distributed computing processes. Most examples of MDCE scripts and Distributed Computing Toolbox functions in the documentation show unicast usage.
- **•** If your organization is a member of the Internet Multicast Backbone (MBone), you need to ensure that your distributed computing cluster is isolated from MBone access if you are using multicast for distributed computing. This is generally the default condition. If you have any questions about MBone membership, contact your network administrator.

## <span id="page-18-0"></span>**Installing and Configuring**

To find the most up-to-date instructions for installing and configuring the current or past versions of the distributed computing products, visit the MathWorks Web site at

[http://www.mathworks.com/support/product/DM/installation/ver\\_current/](http://www.mathworks.com/support/product/DM/installation/ver_current/)

## <span id="page-19-0"></span>**Shutting Down a Job Manager Configuration**

If you are done using the job manager and its workers, you might want to shut down the engine processes so that they are not consuming network resources. You do not need to be at the computer running the processes that you are shutting down. You can run these commands from any machine with network access to the processes. The following sections explain shutting down the processes for different platforms.

- **•** "UNIX and Macintosh" on page 2-6
- **•** ["Windows" on page 2-8](#page-21-0)

## **UNIX and Macintosh**

### **Stopping the Job Manager and Workers**

**1** To shut down the job manager, enter the commands

cd *matlabroot*/toolbox/distcomp/bin

(Enter the following command on a single line.)

```
stopjobmanager -remotehost <job manager hostname> -name
<MyJobManager> -v
```
If you have more than one job manager running, stop each of them individually by host and name.

For a list of all options to the script, type

stopjobmanager -help

**2** For each MATLAB worker you want to shut down, enter the commands

```
cd matlabroot/toolbox/distcomp/bin
stopworker -remotehost <worker hostname> -v
```
If you have more than one worker session running, you can stop each of them individually by host and name.

stopworker -name worker1 -remotehost <worker hostname> stopworker -name worker2 -remotehost <worker hostname>

For a list of all options to the script, type

stopworker -help

### **Stopping and Uninstalling the MDCE Daemon**

Normally, you configure the mdce daemon to start at system boot time and continue running until the machine shuts down. However, if you plan to uninstall the MATLAB Distributed Computing Engine from a machine, you might want to uninstall the mdce daemon also, as you will not need it any longer.

**Note** You must have root privileges to stop or uninstall the mdce daemon.

**1** Use the following command to stop the mdce daemon.

```
/etc/init.d/mdce stop
```
**2** Remove the installed link to prevent the daemon from starting up again at system reboot.

```
cd /etc/init.d/
rm mdce
```
**Stopping the Daemon Manually.** If you used the alternative manual startup of the mdce daemon, you can use the following commands to stop it manually.

```
cd matlabroot/toolbox/distcomp/bin
mdce stop
```
## <span id="page-21-0"></span>**Windows**

### **Stopping the Job Manager and Workers**

**1** To shut down the job manager, enter the commands

```
cd matlabroot\toolbox\distcomp\bin
```
(Enter the following command on a single line.)

```
stopjobmanager -remotehost <job manager hostname> -name
<MyJobManager> -v
```
If you have more than one job manager running, stop each of them individually by host and name.

For a list of all options to the script, type

stopjobmanager -help

**2** For each MATLAB worker you want to shut down, enter the commands

```
cd matlabroot\toolbox\distcomp\bin
stopworker -remotehost <worker hostname> -name <worker name> -v
```
If you have more than one worker session running, you can stop each of them individually by host and name.

stopworker -remotehost <worker hostname> -name <worker1 name> stopworker -remotehost <worker hostname> -name <worker2 name>

For a list of all options to the script, type

stopworker -help

### **Stopping and Uninstalling the MDCE Service**

Normally, you configure the mdce service to start at system boot time and continue running until the machine shuts down. If you need to stop the mdce service while leaving the machine on, enter the following commands at a DOS command prompt.

**2-8**

```
cd matlabroot\toolbox\distcomp\bin
mdce stop
```
If you plan to uninstall the MATLAB Distributed Computing Engine from a machine, you might want to uninstall the mdce service also, as you will not need it any longer.

You do not need to stop the service before uninstalling it.

To uninstall the mdce service, enter the following commands at a DOS command prompt.

```
cd matlabroot\toolbox\distcomp\bin
mdce uninstall
```
## <span id="page-23-0"></span>**Customizing Engine Services**

The scripts of the MATLAB Distributed Computing Engine run using several default parameters. You can customize the scripts, as described in the following sections:

- **•** "Defining the Script Defaults" on page 2-10
- **•** ["Overriding the Script Defaults" on page 2-11](#page-24-0)

## **Defining the Script Defaults**

The scripts for the engine services require values for several parameters. These parameters set the process name, the user name, log file location, ports, etc. Some of these can be set using flags on the command lines, but the full set of user-configurable parameters can be accessed in the mdce\_def file.

**Note** The startup script flags take precedence over the settings in the mdce\_def file.

The default parameters used by the engine service scripts are defined in the file

- matlabroot\toolbox\distcomp\bin\mdce def.bat (Windows)
- **•** *matlabroot*/toolbox/distcomp/bin/mdce\_def.sh (UNIX or Macintosh)

To set the default parameters, edit this file before installing or starting the mdce service.

The mdce def file is self-documented, and includes explanations of all its parameters.

**Note** If you want to run more than one job manager on the same machine, they must all have unique names. You can specify the names using flags with the startup commands.

### <span id="page-24-0"></span>**Setting the User**

By default, the job manager and worker services run as the user who starts them. You can run the services as a different user with the following setings in the mdce def file.

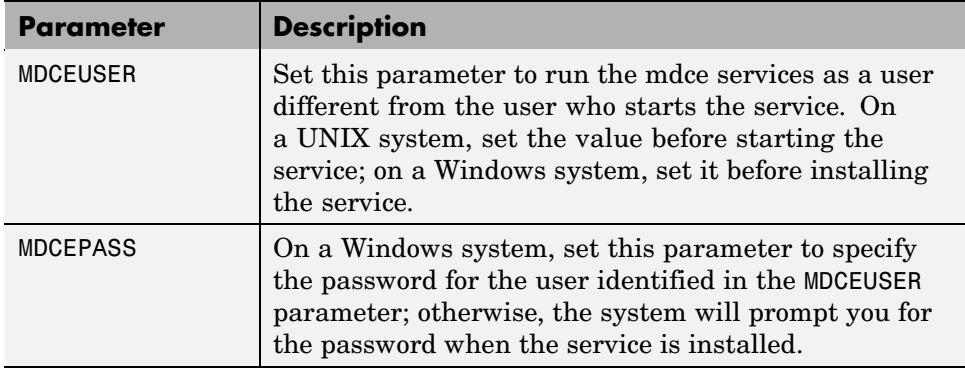

On UNIX systems, MDCEUSER requires that the current machine has the sudo utility installed, and that the current user be allowed to use sudo to execute commands as the user identified by MDCEUSER. For further information, refer to your system documentation on the sudo and sudoers utilities (for example, man sudo and man sudoers).

On Windows systems, when executing the mdce start script, the user defined by MDCEUSER must be listed among those who can log on as a service. To see the list of valid users, select the Windows **Start > Settings > Control Panel**. Double-click Administrative Tools, then Local Security Policy. In the tree, select User Rights Assignment, then in the right pane, double-click Log on as a service. This dialog box must list the user defined for MDCEUSER in your mdce\_def.bat file. If not, you can add the user to this dialog box according to the instructions in the mdce\_def.bat file, or when running mdce start, you can use another mdce\_def.bat file that specifies a listed user.

## **Overriding the Script Defaults**

### **Specifying an Alternative Defaults File**

The default parameters used by the mdce service, job managers, and workers are defined in the file

- <span id="page-25-0"></span>**•** *matlabroot*\toolbox\distcomp\bin\mdce\_def.bat (Windows)
- **•** *matlabroot*/toolbox/distcomp/bin/mdce\_def.sh (UNIX or Macintosh)

Before installing and starting the mdce service, you can edit this file to set the default parameters with values you require.

Alternatively, you can make a copy of this file, modify the copy, and specify that this copy be used for the default parameters.

On UNIX or Macintosh,

mdce start -mdcedef my\_mdce\_def.sh

On Windows,

```
mdce install -mdcedef my_mdce_def.bat
mdce start -mdcedef my_mdce_def.bat
```
If you specify a new mdce\_def file instead of the default file for the service on one computer, the new file is not automatically used by the mdce service on other computers. If you want to use the same alternative file for all your mdce services, you must specify it for each mdce service you install or start.

For more information, see ["Defining the Script Defaults" on page 2-10](#page-23-0).

**Note** The startup script flags take precedence over the settings in the mdce def file.

### **Starting in a Clean State**

When a job manager or worker starts up, it normally resumes its session from the past. This way, a job queue will not be destroyed or lost if the job manager machine crashes or if the job manager is inadvertently shut down. If you want to start up a job manager or worker from a clean state, with all history deleted, use the -clean flag on the start command:

```
startjobmanager -clean -name MyJobManager
startworker -clean -jobmanager MyJobManager
```
## <span id="page-26-0"></span>**Accessing Service Record Files**

The services of the MATLAB Distributed Computing Engine generate various record files in the normal course of their operations. The mdce service, job manager, and worker sessions all generate such files. The types of information stored by the services are described in the following sections:

- "Locating Log Files" on page 2-13
- **•** "Locating Checkpoint Directories" on page 2-13

## **Locating Log Files**

Log files for each service contain entries for the service's operations. These might be of particular interest to the network administrator in cases when problems arise.

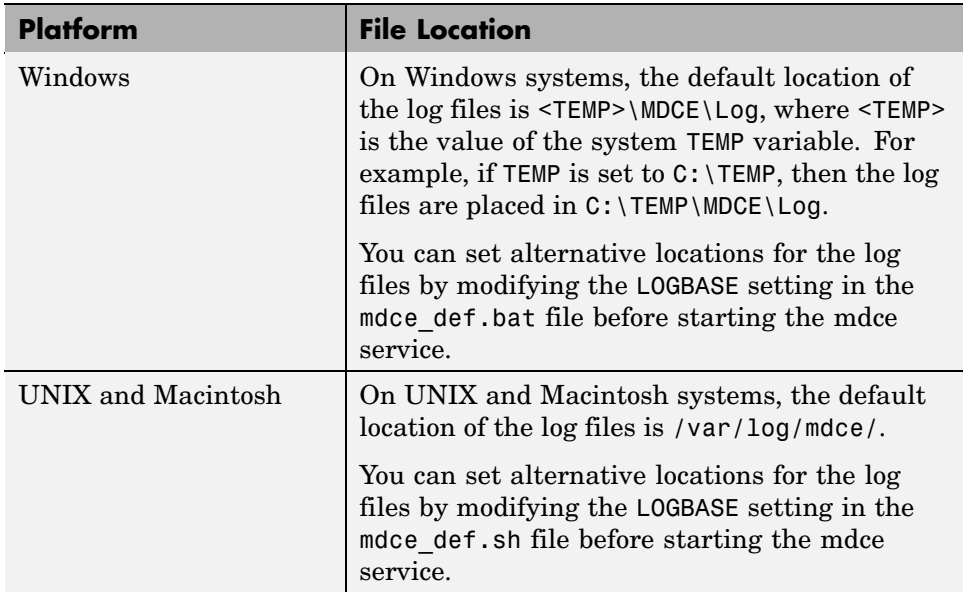

## **Locating Checkpoint Directories**

Checkpoint directories contain information related to persistence data, which the engine services use to create continuity from one instance of a session to

another. For example, if you stop and restart a job manager, the new session will continue the old session, using all the same data.

A primary feature offered by the checkpoint directories is in crash recovery. This allows engine services to automatically resume their sessions after a system goes down and comes back up, minimizing the loss of data. However, if a MATLAB worker goes down during the evaluation of a task, that task is neither reevaluated nor reassigned to another worker. In this case, a finished job may not have a complete set of output data, as data from any unfinished tasks might be missing.

**Note** If a job manager crashes and restarts, its workers can take up to 2 minutes to reregister with it.

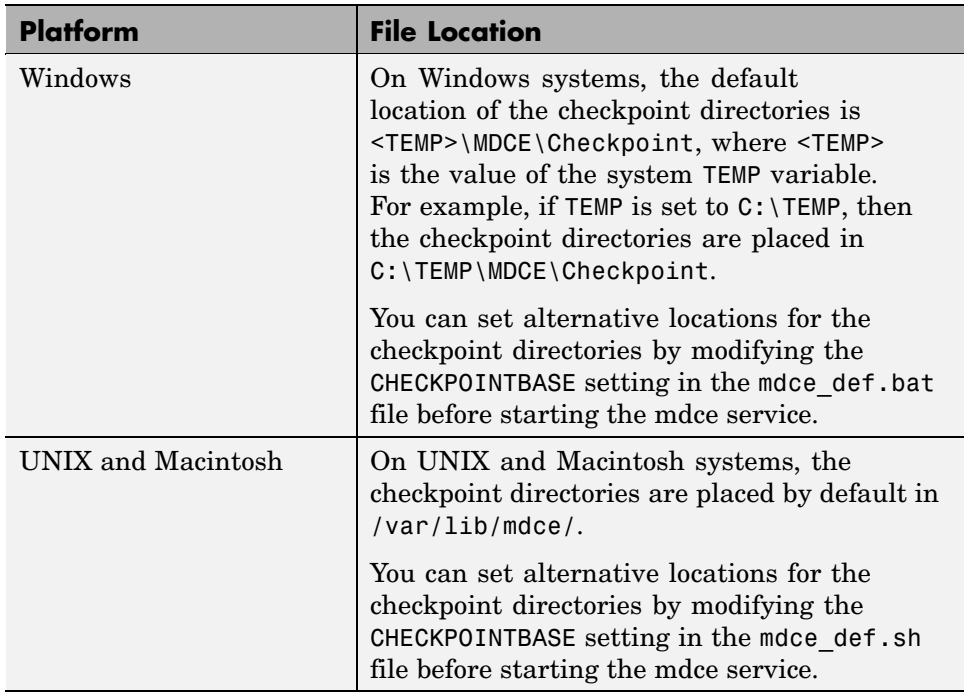

## <span id="page-28-0"></span>**Troubleshooting**

This section offers advice on solving problems you might encounter with the MABLAB Distributed Computing Engine.

- **•** "License Errors" on page 2-15
- **•** ["Verifying Multicast Communications" on page 2-17](#page-30-0)
- **•** ["Memory Errors on UNIX" on page 2-18](#page-31-0)
- **•** ["Running MDCE Processes from a Windows Network Installation" on page](#page-31-0) 2-[18](#page-31-0)

## **License Errors**

When starting a MATLAB worker, a licensing problem might result in the message

License checkout failed. No such FEATURE exists. License Manager Error -5

There are many reasons why you might receive this error:

- **•** This message usually indicates that you are trying to use a product for which you are not licensed. You can look at your license.dat file located within your MATLAB installation to see if you are licensed to use this product.
- **•** If you are licensed for this product, this error may be the result of having extra carriage returns or tabs in your license file. To avoid this, ensure that each line begins with either #, SERVER, DAEMON, or INCREMENT.

After fixing your license.dat file, restart your license manager and MATLAB should work properly.

- **•** This error may also be the result of an incorrect system date. If your system date is before the date that your license was made, you will get this error.
- **•** If you receive this error when starting a worker with the Distributed Computing Engine
	- **-** You may be calling the startworker command from an installation that does not have access to a worker license. For example, starting a worker

from a client installation of Distributed Computing Toolbox causes the following error.

The mdce service on the host hostname returned the following error: Problem starting the MATLAB worker. The cause of this problem is: ============================================================== Most likely, the MATLAB worker failed to start due to a licensing problem, or MATLAB crashed during startup. Check the worker log file /tmp/mdce\_user/node\_node\_worker\_05-11-01\_16-52-03\_953.log for more detailed information. The mdce log file /tmp/mdce\_user/mdce-service.log may also contain some additional information. ===============================================================

In the worker log files, you will see the following information.

License Manager Error -15. Cannot connect to license server The server (lmgrd) has not been started yet, or the wrong port@host or license file is being used, or the port or hostname in the license file has been changed. Feature: MATLAB Distrib Comp Engine Server name: hostname License path: /matlab/etc/license.dat FLEXlm error: -15,570. System Error: 111 "Connection refused" For further information, refer to the FLEXlm End User Manual, available at "www.macrovision.com".

MATLAB is unable to connect to the license server. Make sure the SERVER line in your license file is correct. Have your MATLAB administrator verify that the license manager is running and validate network services.

For more information, see The MathWorks Support page at

http://www.mathworks.com/support and search for "license manager error -15"

<span id="page-30-0"></span>**-** If you have installed only the Distributed Computing Toolbox, and you are attempting to run a worker on the same machine, you will receive this error because the Distributed Computing Engine is not installed, and therefore the worker cannot obtain a license.

## **Verifying Multicast Communications**

**Note** Though DCT/MDCE Version 3 continues to support multicast communications between its processes, multicast is not recommended and might not be supported in future releases.

Multicast, unlike TCP/IP or UDP, is a subscription-based protocol where a number of machines on a network indicate to the network their interest in particular packets originating somewhere on that network. By contrast, both UDP and TCP packets are always bound for a single machine, usually indicated by its IP address.

The main tools for investigating this type of packet are tcpdump or the equivalent on Windows (usually called winpcap and ethereal), and a Java class included with DCT/MDCE Version 3.0.

The class is called

com.mathworks.toolbox.distcomp.test.MulticastTester. Both its static main method and its constructor take two input arguments: the multicast group to join and the port number to use.

This Java class has a number of simple methods to attempt to join a specified multicast group. Once the class has successfully joined the group, it has methods to send messages to the group, listen for messages from the group, and display what it receives. The class can be used both inside MATLAB and from a call to Java.

Inside MATLAB, the class would be used as follows.

```
m = com.mathworks.toolbox.distcomp.test.MulticastTester('239.1.1.1', 9999);
m.startSendingThread;
```

```
m.startListeningThread;
 0 : host1name : 0
 1 : host2name : 0
```
From a shell prompt, you would type (assuming that Java is on your path)

```
java -cp distcomp.jar com.mathworks.toolbox.distcomp.test.MulticastTester
0 : host1name : 0
1 : host2name : 0
```
## **Memory Errors on UNIX**

If the number of threads created by the engine services on a UNIX machine exceeds the limitation set by the maxproc value, the services will fail and generate an out-of-memory error. You can check your maxproc value on UNIX with the limit command. (Different versions of UNIX might have different names for this property instead of maxproc, such as descriptors on Solaris.)

## **Running MDCE Processes from a Windows Network Installation**

Many networks are configured not to allow LocalSystem (the default user for MDCE) access to UNC or mapped network shares. In this case, run MDCE under a different user with rights to log on as a service. See ["Setting the](#page-24-0) User[" on page 2-11](#page-24-0).

# <span id="page-32-0"></span>Control Scripts — By **Category**

[MDCE Control](#page-33-0) (p. [3-2](#page-33-0)) Control mdce service [Job Manager Control](#page-33-0) (p. [3-2\)](#page-33-0) Control job manager [Worker Control](#page-33-0) (p. [3-2\)](#page-33-0) Control MATLAB workers

## <span id="page-33-0"></span>**MDCE Control**

[mdce](#page-35-0) Install, start, stop, or uninstall mdce service

[nodestatus](#page-37-0) Status of MDCE processes running on node

## **Job Manager Control**

[startjobmanager](#page-39-0) Start job manager process [stopjobmanager](#page-46-0) Stop job manager process

## **Worker Control**

[startworker](#page-42-0) Start MATLAB worker session [stopworker](#page-48-0) Stop MATLAB worker session

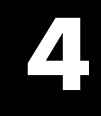

# <span id="page-34-0"></span>Control Scripts — Alphabetical List

## <span id="page-35-0"></span>**mdce**

 $\mathbf{I}$ 

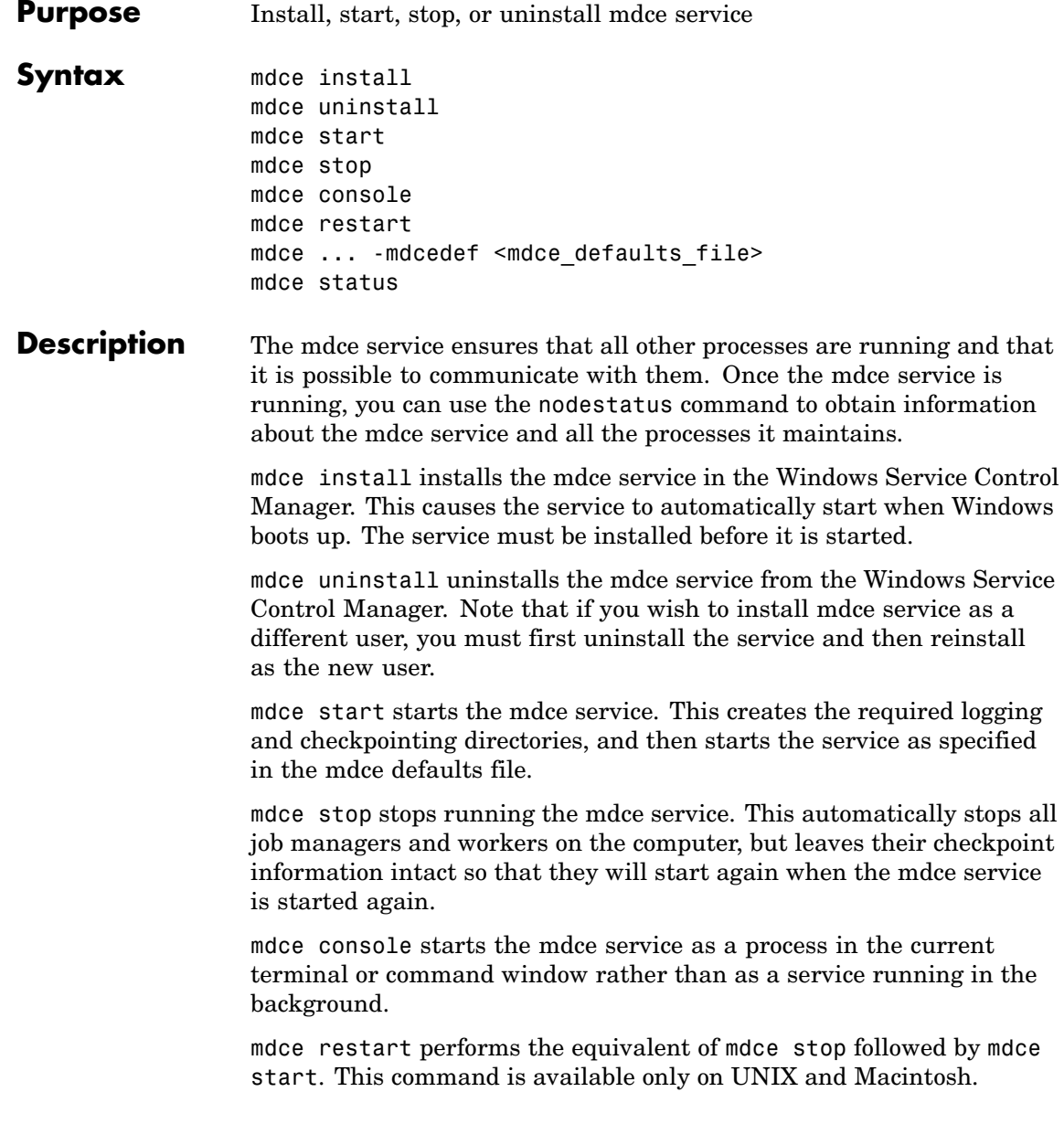

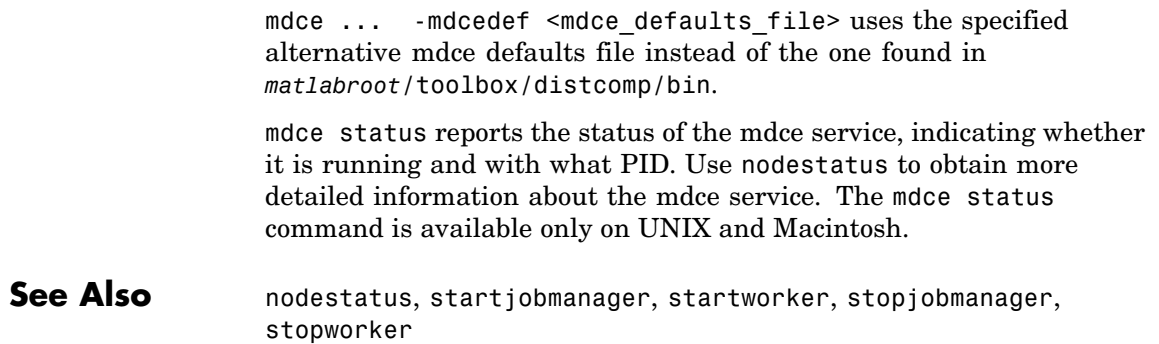

## <span id="page-37-0"></span>**nodestatus**

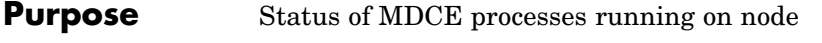

**Syntax** nodestatus nodestatus *-flags*

**Description** nodestatus displays the status of the mdce service and the processes which it maintains. The mdce service must already be running on the specified computer.

> nodestatus *-flags* accepts the following input flags. Multiple flags can be used together on the same command.

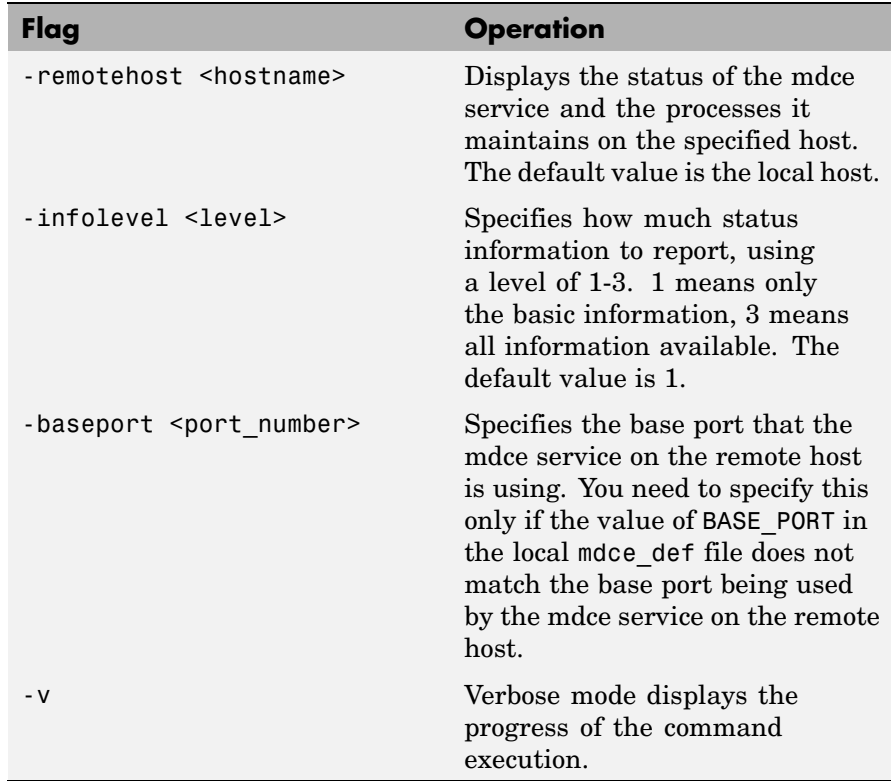

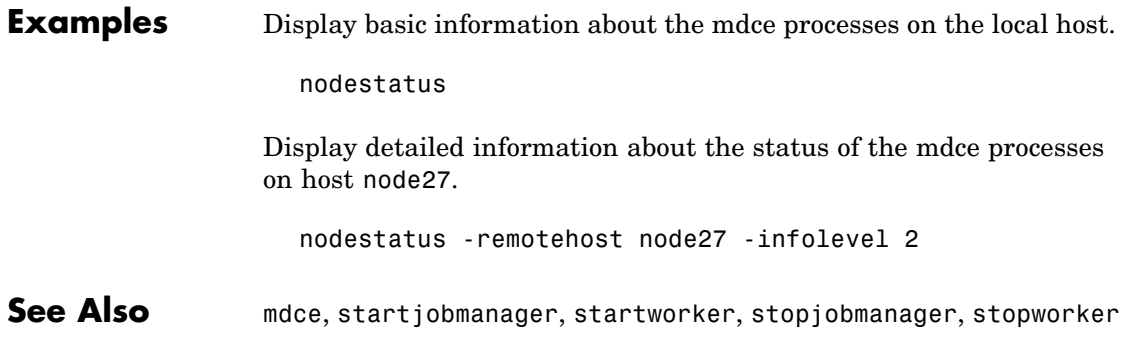

## <span id="page-39-0"></span>**startjobmanager**

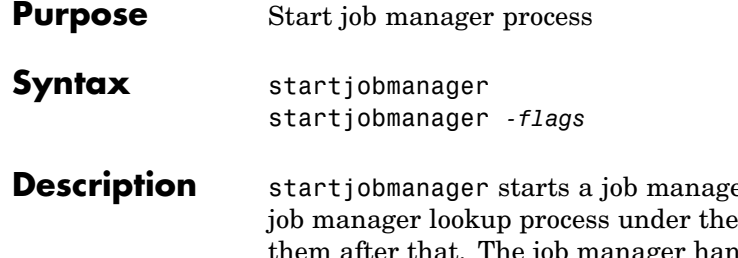

**Per process and the associated** mdce service, which maintains them after that. The job manager handles the storage of jobs and the distribution of tasks contained in jobs to MATLAB workers that are registered with it. The mdce service must already be running on the specified computer.

startjobmanager *-flags* accepts the following input flags. Multiple flags can be used together on the same command.

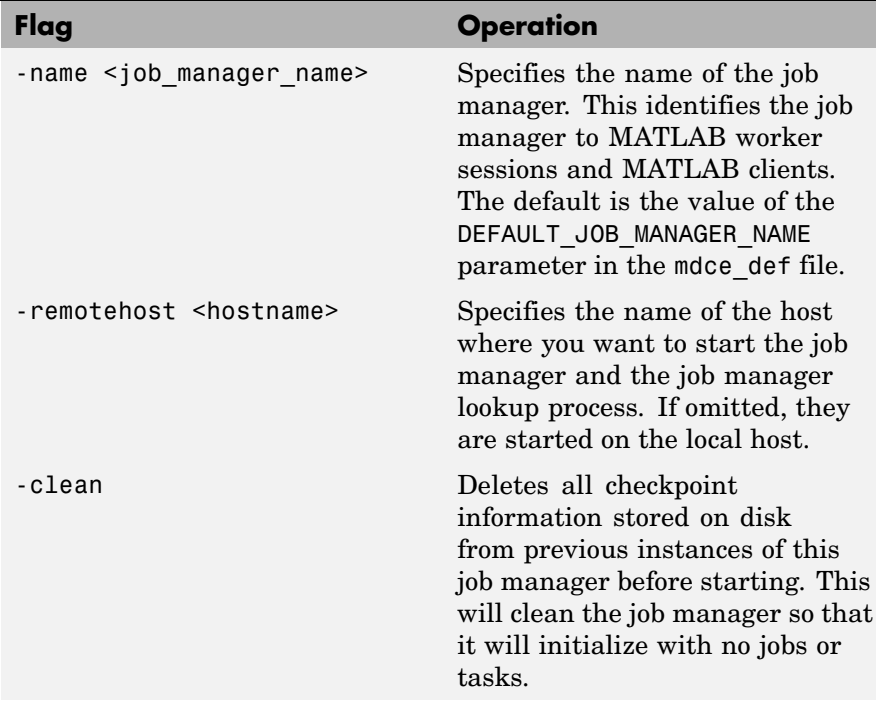

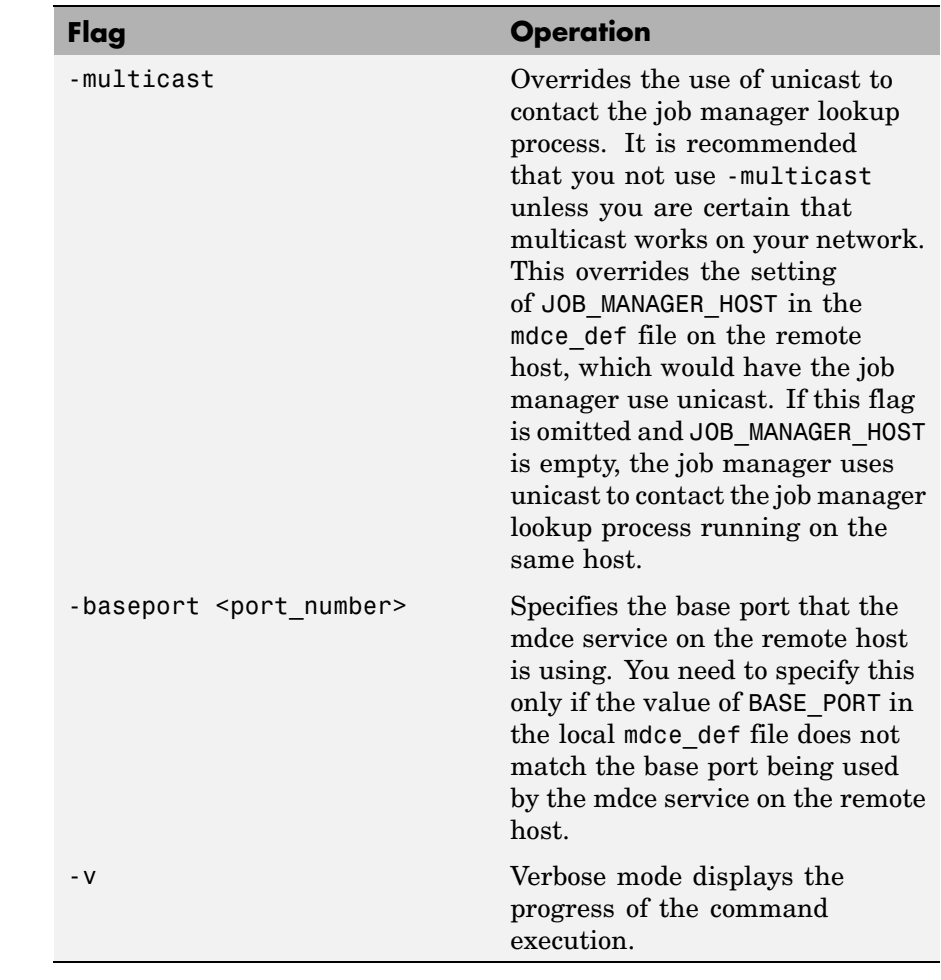

## **Examples** Start the job manager MyJobManager on the local host.

startjobmanager -name MyJobManager

## **startjobmanager**

Start the job manager MyJobManager on the host JMHost.

startjobmanager -name MyJobManager -remotehost JMHost

**See Also** mdce, nodestatus, startworker, stopjobmanager, stopworker

<span id="page-42-0"></span>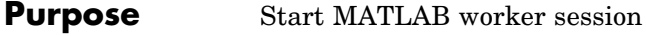

**Syntax** startworker startworker *-flags*

**Description** startworker starts a MATLAB worker process under the mdce service, which maintains it after that. The worker registers with the specified job manager, from which it will get tasks for evaluation. The mdce service must already be running on the specified computer.

> startworker *-flags* accepts the following input flags. Multiple flags can be used together on the same command, except where noted.

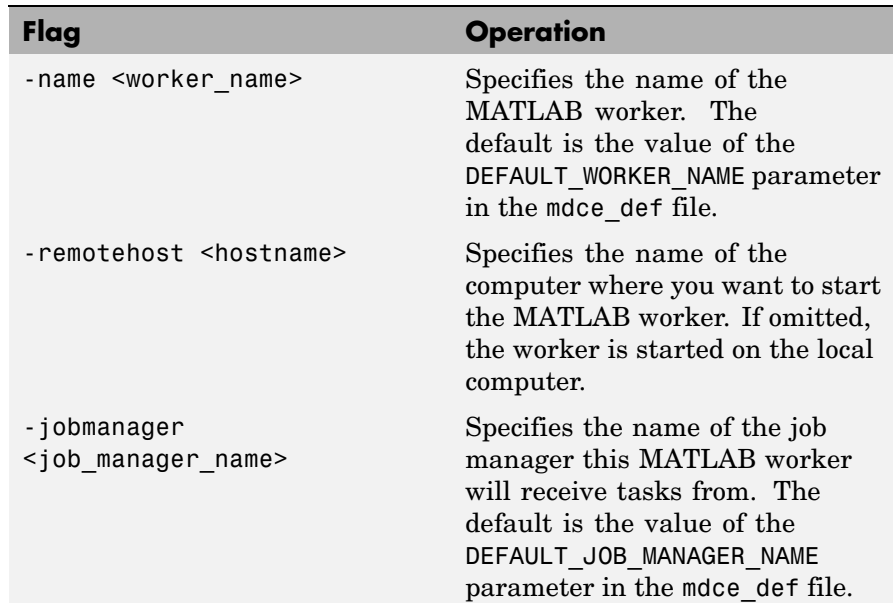

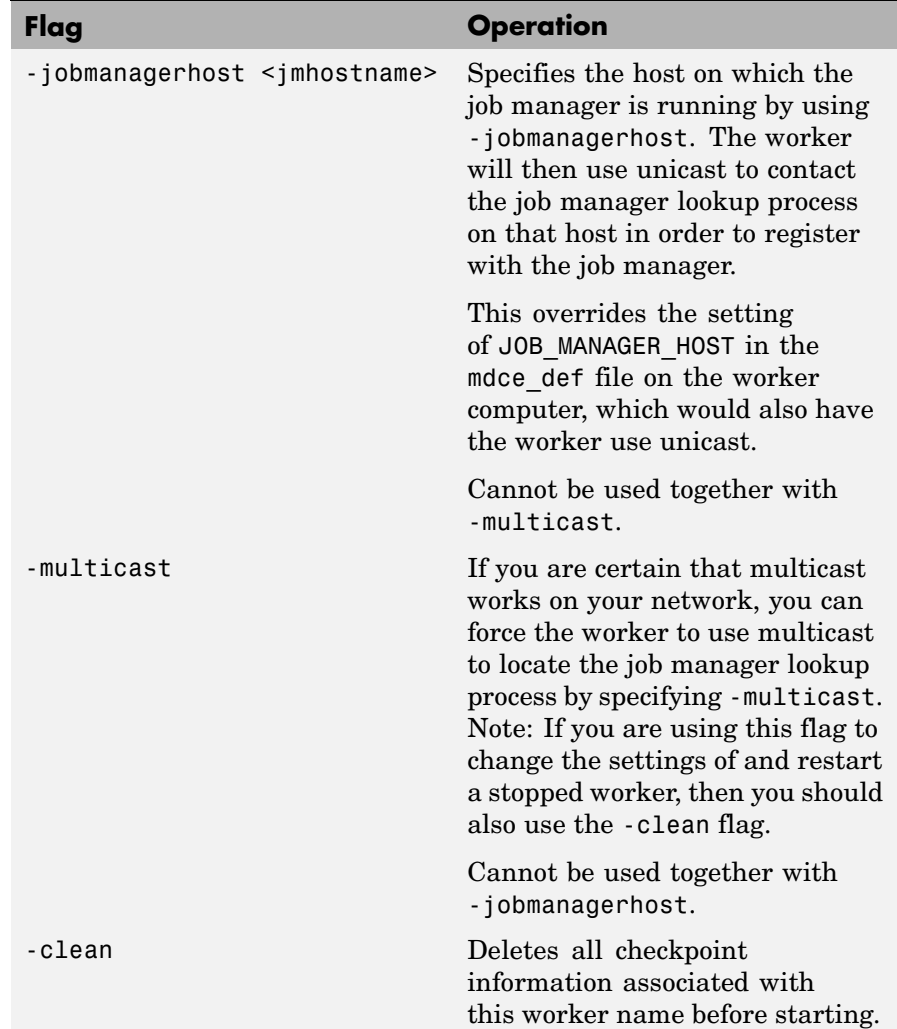

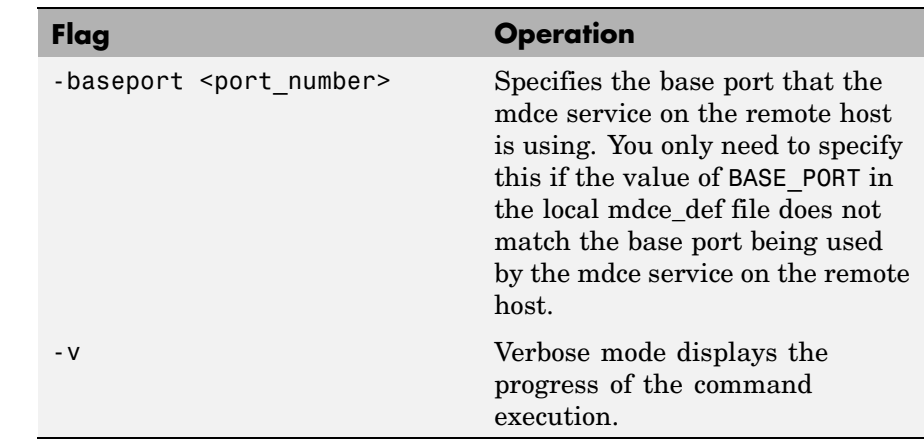

### **Examples** Start a worker on the local host, using the default worker name, registering with the job manager MyJobManager on the host JMHost.

startworker -jobmanagername MyJobManager -jobmanagerhost JMHost

Start a worker on the host WorkerHost, using the default worker name, and registering with the job manager MyJobManager on the host JMHost. (The following command should be entered on a single line.)

```
startworker -jobmanagername MyJobManager -jobmanagerhost JMHost
            -remotehost WorkerHost
```
Start two workers, named worker1 and worker2, on the host WorkerHost, registering with the job manager MyJobManager that is running on the host JMHost. Note that to start two workers on the same computer, you must give them different names. (Each of the two commands below should be entered on a single line.)

```
startworker -name worker1 -remotehost WorkerHost
            -jobmanagername MyJobManager -jobmanagerhost JMHost
startworker -name worker2 -remotehost WorkerHost
            -jobmanagername MyJobManager -jobmanagerhost JMHost
```
See Also mdce, nodestatus, startjobmanager, stopjobmanager, stopworker

<span id="page-46-0"></span>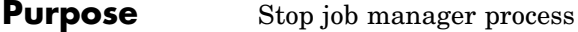

**Syntax** stopjobmanager stopjobmanager *-flags*

**Description** stopjobmanager stops a job manager that is running under the mdce service.

> stopjobmanager *-flags* accepts the following input flags. Multiple flags can be used together on the same command.

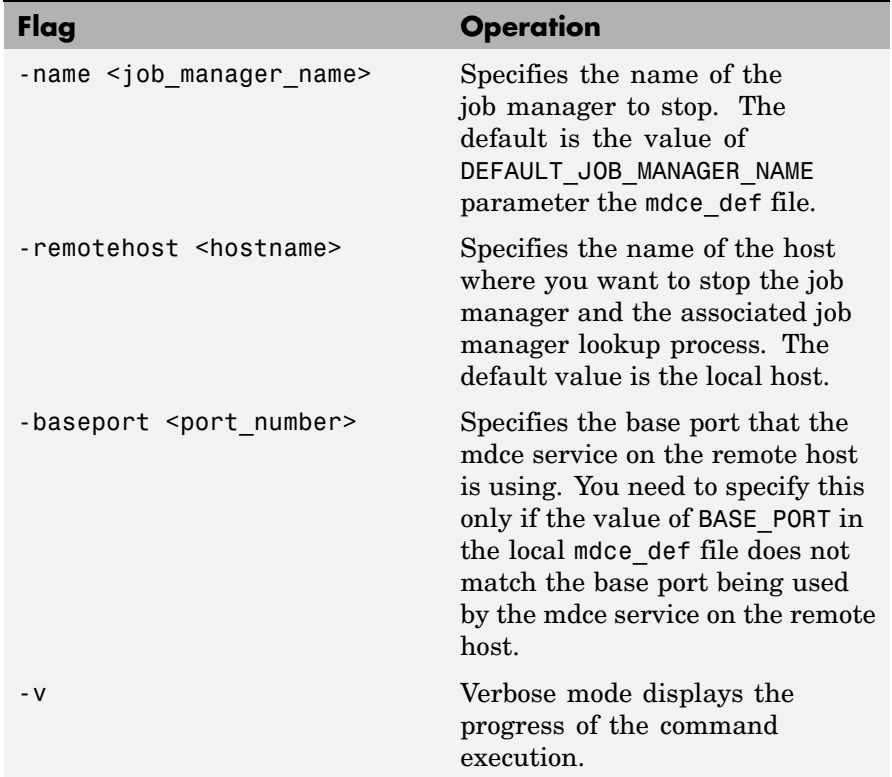

## **stopjobmanager**

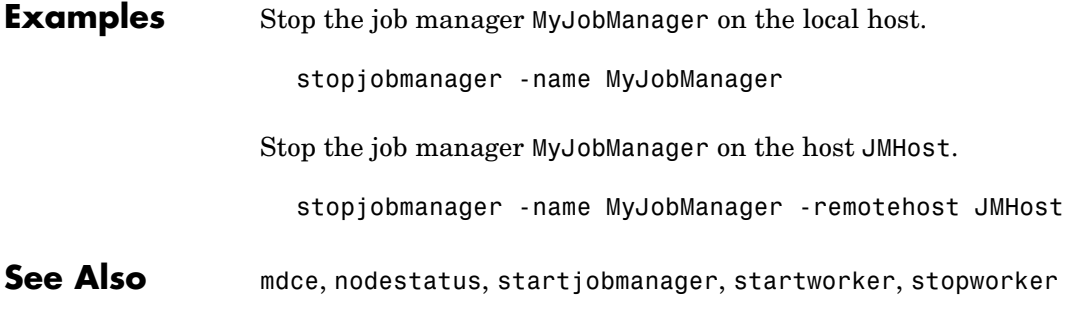

<span id="page-48-0"></span>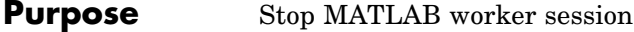

**Syntax** stopworker stopworker *-flags*

**Description** stopworker stops a MATLAB worker process that is running under the mdce service.

> stopworker *-flags* accepts the following input flags. Multiple flags can be used together on the same command.

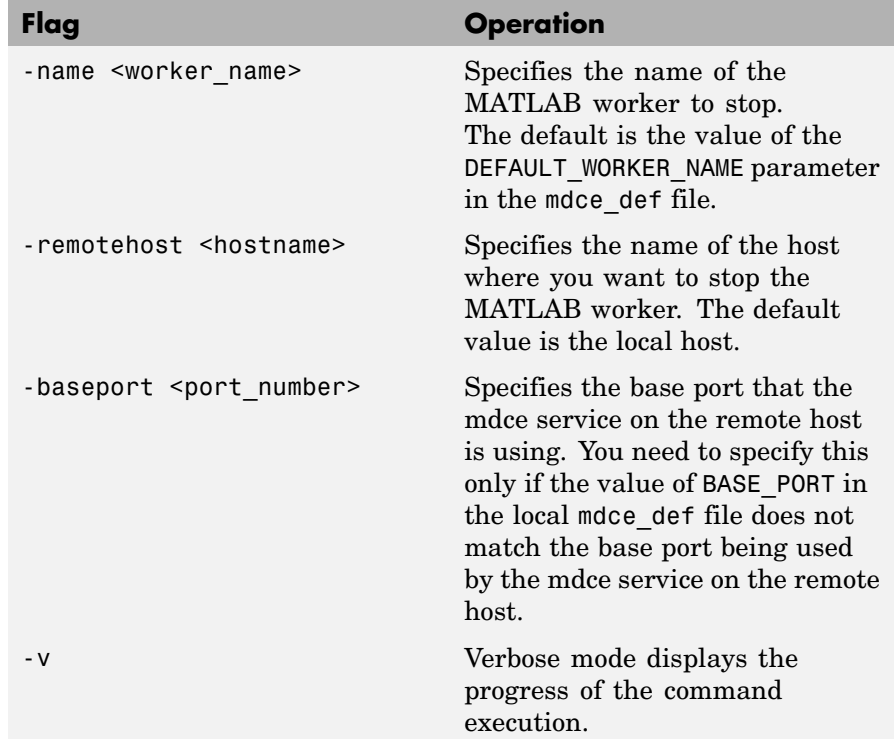

## **stopworker**

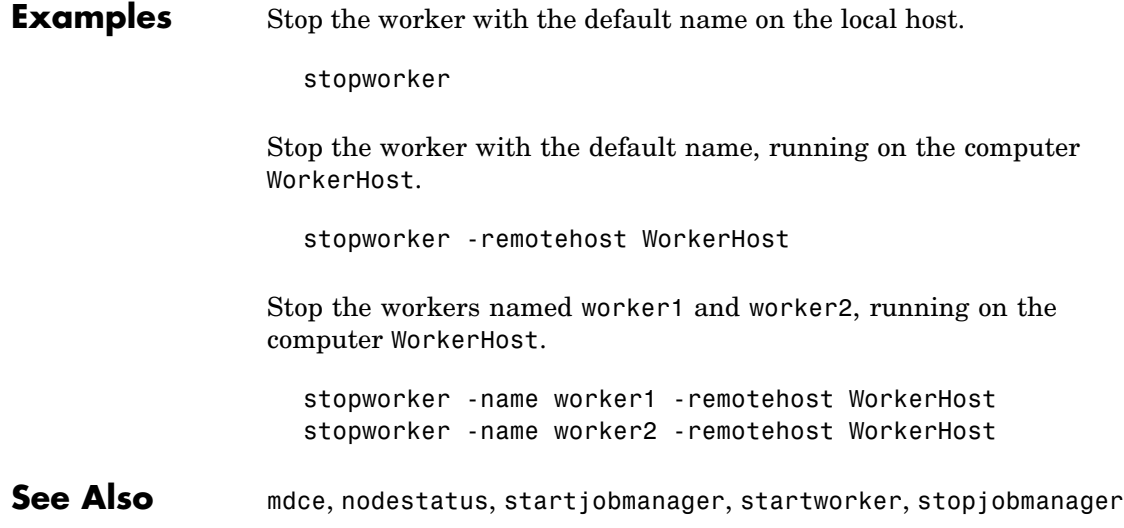

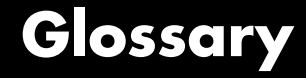

### <span id="page-50-0"></span>**CHECKPOINTBASE**

The name of the parameter in the mode deffile that defines the location of the job manager and worker checkpoint directories.

### **checkpoint directory**

Location where job manager checkpoint information and worker checkpoint information is stored.

### **client**

The MATLAB session that defines and submits the job. This is the MATLAB session in which the programmer usually develops and prototypes applications. Also known as the MATLAB client.

### **client computer**

The computer running the MATLAB client.

#### **cluster**

A collection of computers that are connected via a network and intended for a common purpose.

### **coarse-grained application**

An application for which run time is significantly greater than the communication time needed to start and stop the program. Coarse-grained distributed applications are also called embarrassingly parallel applications.

#### **computer**

A system with one or more processors.

### **distributed application**

The same application that runs independently on several nodes, possibly with different input parameters. There is no communication, shared data, or synchronization points between the nodes. Distributed applications can be either coarse-grained or fine-grained.

### **distributed computing**

Computing with distributed applications, running the application on several nodes simultaneously.

### <span id="page-51-0"></span>**distributed computing demos**

Demonstration programs that use the Distributed Computing Toolbox, as opposed to sequential demos.

### **DNS**

Domain Name System. A system that translates Internet domain names into IP addresses.

### **fine-grained application**

An application for which run time is significantly less than the communication time needed to start and stop the program. Compare to coarse-grained applications.

### **head node**

Usually, the node of the cluster designated for running the job manager and license manager. It is often useful to run all the nonworker-related processes on a single machine.

### **heterogeneous cluster**

A cluster that is not homogeneous.

### **homogeneous cluster**

A cluster of identical machines, in terms of both hardware and software.

### **job**

The complete large-scale operation to perform in MATLAB, composed of a set of tasks.

### **job manager**

The MathWorks process that queues jobs and assigns tasks to workers. A third-party process that performs this function is called a scheduler. The general term "scheduler" can also refer to a job manager.

### **job manager checkpoint information**

Snapshot of information necessary for the job manager to recover from a system crash or reboot.

### **job manager database**

The database that the job manager uses to store the information about its jobs and tasks.

### <span id="page-52-0"></span>**job manager lookup process**

The process that allows clients, workers, and job managers to find each other. It starts automatically when the job manager starts.

### **lab**

When workers start, they work independently by default. They can then connect to each other and work together as peers, and are then referred to as labs.

### **LOGDIR**

The name of the parameter in the mdce\_def file that defines the directory where logs are stored.

### **MATLAB client**

See client.

### **MathWorks job manager**

See job manager.

### **MATLAB worker**

See worker.

### **mdce**

The service that has to run on all machines before they can run a job manager or worker. This is the engine foundation process, making sure that the job manager and worker processes that it controls are always running.

Note that the program and service name is all lower-case letters.

### **mdce\_def file**

The file that defines all the defaults for the mdce processes by allowing you to set preferences or definitions in the form of parameter values.

### **MPI**

Message Passing Interface, the means by which labs communicate with each other while running tasks in the same job.

### **node**

A computer that is part of a cluster.

### <span id="page-53-0"></span>**parallel application**

The same application that runs on several labs simultaneously, with communication, shared data, or synchronization points between the labs.

### **random port**

A random unprivileged TCP port, i.e., a random TCP port above 1024.

### **register a worker**

The action that happens when both worker and job manager are started and the worker contacts job manager.

### **scheduler**

The process, either third-party or the MathWorks job manager, that queues jobs and assigns tasks to workers.

### **task**

One segment of a job to be evaluated by a worker.

#### **worker**

The MATLAB process that performs the task computations. Also known as the MATLAB worker or worker process.

### **worker checkpoint information**

Files required by the worker during the execution of tasks.

## **Index**

## <span id="page-54-0"></span>Index**A**

[administration](#page-14-0) [network](#page-14-0) 2-[1](#page-14-0)

## **C**

[checkpoint directory](#page-50-0) [definition](#page-50-0) 4[-1](#page-50-0) [locating](#page-26-0) 2[-13](#page-26-0) [CHECKPOINTBASE](#page-50-0) [definition](#page-50-0) 4[-1](#page-50-0) [clean state](#page-25-0) [starting services](#page-25-0) 2[-12](#page-25-0) [client](#page-50-0) [definition](#page-50-0) 4[-1](#page-50-0) [process](#page-9-0) 1-[4](#page-9-0) [client computer](#page-50-0) [definition](#page-50-0) 4[-1](#page-50-0) [cluster](#page-50-0) [definition](#page-50-0) 4[-1](#page-50-0) [coarse-grained application](#page-50-0) [definition](#page-50-0) 4[-1](#page-50-0) [computer](#page-50-0) [definition](#page-50-0) 4[-1](#page-50-0) [configuring MDCE](#page-18-0) 2-[5](#page-18-0) [control scripts](#page-23-0) [customizing](#page-23-0) 2[-10](#page-23-0) [defaults](#page-23-0) 2[-10](#page-23-0) [mdce](#page-35-0) 4-[2](#page-35-0) [nodestatus](#page-37-0) 4-[4](#page-37-0) [startjobmanager](#page-39-0) 4-[6](#page-39-0) [startworker](#page-42-0) 4-[9](#page-42-0) [stopjobmanager](#page-46-0) 4[-13](#page-46-0) [stopworker](#page-48-0) 4-[15](#page-48-0)

## **D**

[distributed application](#page-50-0) [definition](#page-50-0) 4[-1](#page-50-0) [distributed computing](#page-50-0)

[definition](#page-50-0) 4[-1](#page-50-0) [distributed computing demos](#page-51-0) [definition](#page-51-0) 4[-2](#page-51-0) [distributed computing products](#page-9-0) [engine](#page-9-0) 1[-4](#page-9-0) [toolbox](#page-9-0) 1-[4](#page-9-0) [version](#page-8-0) 1[-3](#page-8-0) [Distributed Computing Toolbox](#page-13-0) [using](#page-13-0) 1-[8](#page-13-0) [DNS](#page-51-0) [definition](#page-51-0) 4[-2](#page-51-0)

### **F**

[fine-grained application](#page-51-0) [definition](#page-51-0) 4[-2](#page-51-0)

### **H**

[head node](#page-51-0) [definition](#page-51-0) 4[-2](#page-51-0) [heterogeneous cluster](#page-51-0) [definition](#page-51-0) 4[-2](#page-51-0) [support](#page-11-0) 1[-6](#page-11-0) [homogeneous cluster](#page-51-0) [definition](#page-51-0) 4[-2](#page-51-0)

### **I**

[installing MDCE](#page-18-0) 2-[5](#page-18-0)

### **J**

[job](#page-51-0) [definition](#page-51-0) 4[-2](#page-51-0) [job manager](#page-51-0) [checkpoint information](#page-51-0) [definition](#page-51-0) 4[-2](#page-51-0) [database](#page-51-0) [definition](#page-51-0) 4[-2](#page-51-0) [definition](#page-51-0) 4[-2](#page-51-0)

[logs](#page-26-0) 2-[13](#page-26-0) [lookup process](#page-52-0) [definition](#page-52-0) 4[-3](#page-52-0) [multiple on one machine](#page-23-0) 2[-10](#page-23-0) [process](#page-9-0) 1-[4](#page-9-0) [stopping](#page-19-0) [on UNIX or Macintosh](#page-19-0) 2-[6](#page-19-0) [on Windows](#page-21-0) 2-[8](#page-21-0) [versus third-party scheduler](#page-10-0) 1-[5](#page-10-0)

## **L**

[lab](#page-52-0) [definition](#page-52-0) 4[-3](#page-52-0) [log files](#page-26-0) [locating](#page-26-0) 2[-13](#page-26-0) [LOGDIR](#page-52-0) [definition](#page-52-0) 4[-3](#page-52-0)

### **M**

MathWorks job manager*, see* job manager [MATLAB client](#page-52-0) [definition](#page-52-0) 4[-3](#page-52-0) [MATLAB worker](#page-52-0) [definition](#page-52-0) 4[-3](#page-52-0) [mdce \(service\)](#page-52-0) [definition](#page-52-0) 4[-3](#page-52-0) [mdce](#page-35-0) [control script](#page-35-0) 4[-2](#page-35-0) [mdce\\_def](#page-52-0) [file](#page-52-0) [definition](#page-52-0) 4[-3](#page-52-0) [MPI](#page-52-0) [definition](#page-52-0) 4[-3](#page-52-0)

### **N**

[network](#page-14-0) [administration](#page-14-0) 2-[1](#page-14-0) [layout](#page-15-0) 2-[2](#page-15-0) [preparation](#page-15-0) 2[-2](#page-15-0) [requirements](#page-16-0) 2-[3](#page-16-0)

[security](#page-16-0) 2-[3](#page-16-0) [node](#page-52-0) [definition](#page-52-0) 4[-3](#page-52-0) [nodestatus](#page-37-0) [control script](#page-37-0) 4[-4](#page-37-0)

### **P**

[parallel application](#page-53-0) [definition](#page-53-0) 4[-4](#page-53-0) [platforms](#page-11-0) [supported](#page-11-0) 1-[6](#page-11-0)

### **R**

[random port](#page-53-0) [definition](#page-53-0) 4[-4](#page-53-0) [register a worker](#page-53-0) [definition](#page-53-0) 4[-4](#page-53-0) [requirements](#page-16-0) 2-[3](#page-16-0)

### **S**

[scheduler](#page-53-0) [definition](#page-53-0) 4[-4](#page-53-0) [third-party](#page-10-0) 1[-5](#page-10-0) [security](#page-16-0) 2-[3](#page-16-0) [startjobmanager](#page-39-0) [control script](#page-39-0) 4-[6](#page-39-0) [startworker](#page-42-0) [control script](#page-42-0) 4-[9](#page-42-0) [stopjobmanager](#page-46-0) [control script](#page-46-0) 4[-13](#page-46-0) [stopworker](#page-48-0) [control script](#page-48-0) 4[-15](#page-48-0)

### **T**

[task](#page-53-0) [definition](#page-53-0) 4[-4](#page-53-0) [third-party scheduler](#page-10-0) 1-[5](#page-10-0) [versus job manager](#page-10-0) 1[-5](#page-10-0) [troubleshooting](#page-28-0) [license errors](#page-28-0) 2[-15](#page-28-0) [memory errors](#page-31-0) 2[-18](#page-31-0) [verifying multicast](#page-30-0) 2-[17](#page-30-0) [Windows network installation](#page-31-0) 2-[18](#page-31-0)

### **U**

[user](#page-24-0) [setting](#page-24-0) 2-[11](#page-24-0)

### **W**

[worker](#page-53-0)

[definition](#page-53-0) 4[-4](#page-53-0) [process](#page-9-0) 1-[4](#page-9-0) [worker checkpoint information](#page-53-0) [definition](#page-53-0) 4[-4](#page-53-0) [workers](#page-26-0) [logs](#page-26-0) 2-[13](#page-26-0) [stopping](#page-19-0) [on UNIX or Macintosh](#page-19-0) 2-[6](#page-19-0) [on Windows](#page-21-0) 2-[8](#page-21-0)